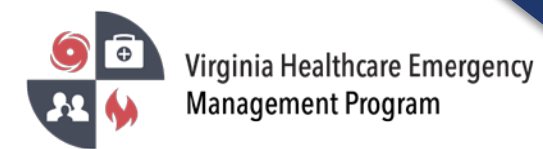

1. Go to the VHASS website:<http://vhass.org/> Login using your username and password.

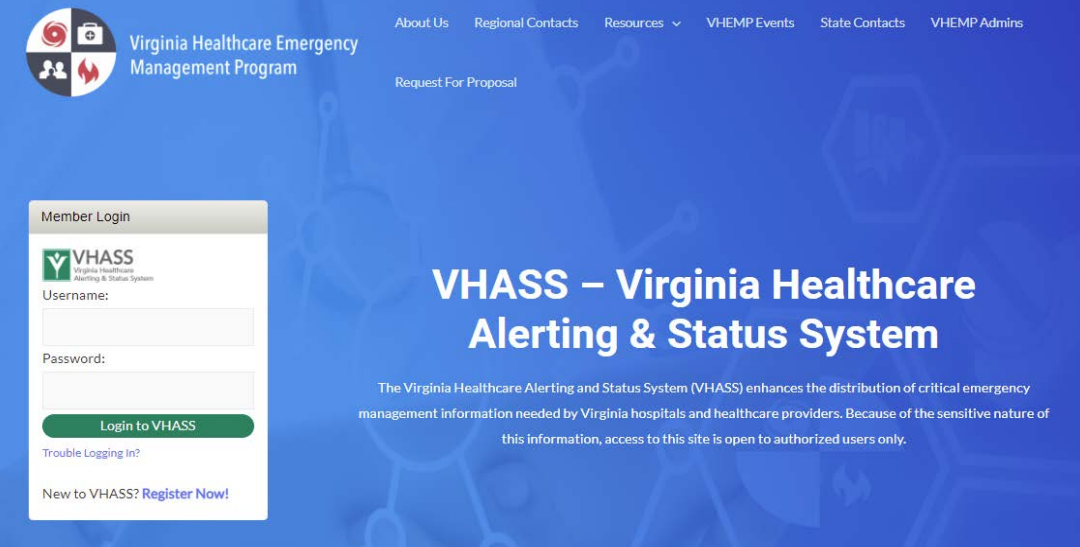

2. Click "Hospital Status Board".

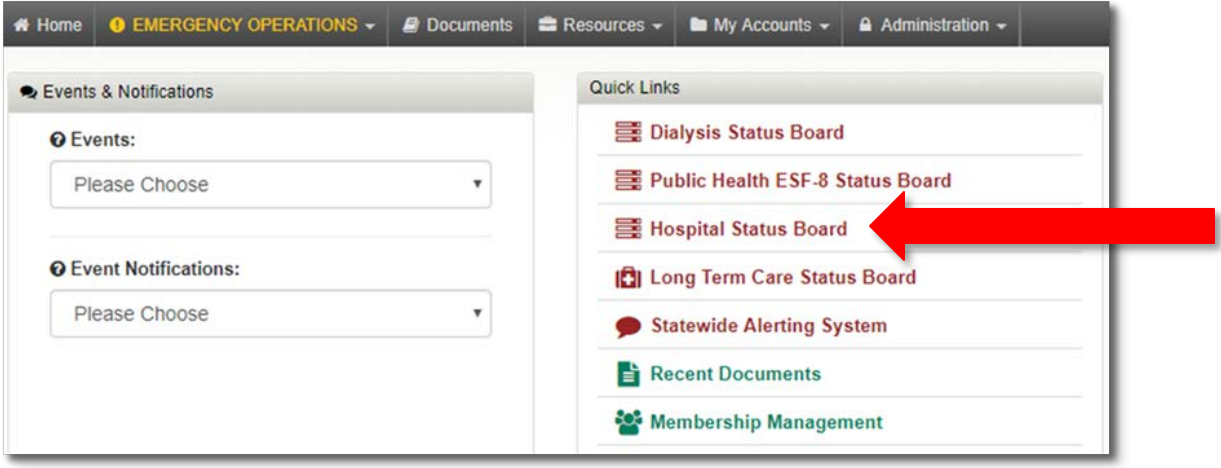

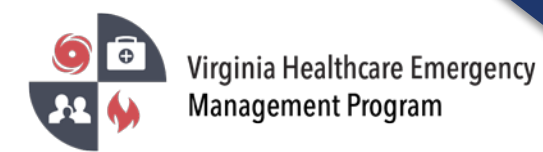

3. Depending on your pop-up blocker settings, you may need to click "click here" to view the Status Board.

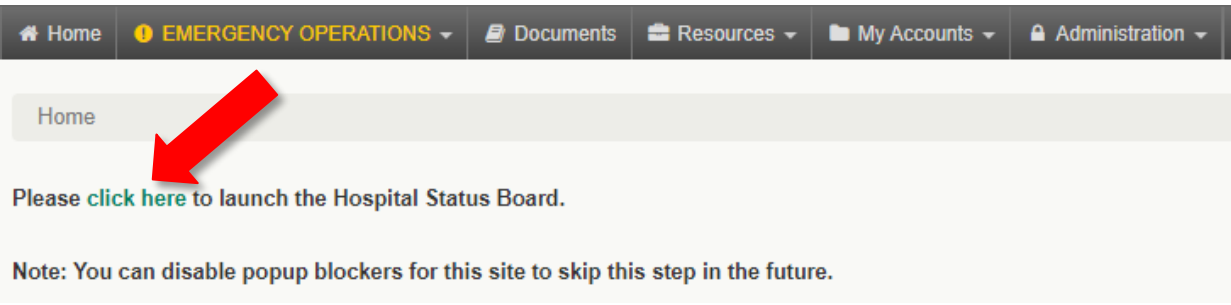

4. The default Status Board is "Overview". The different Status Boards can be accessed via the dropdown menu.

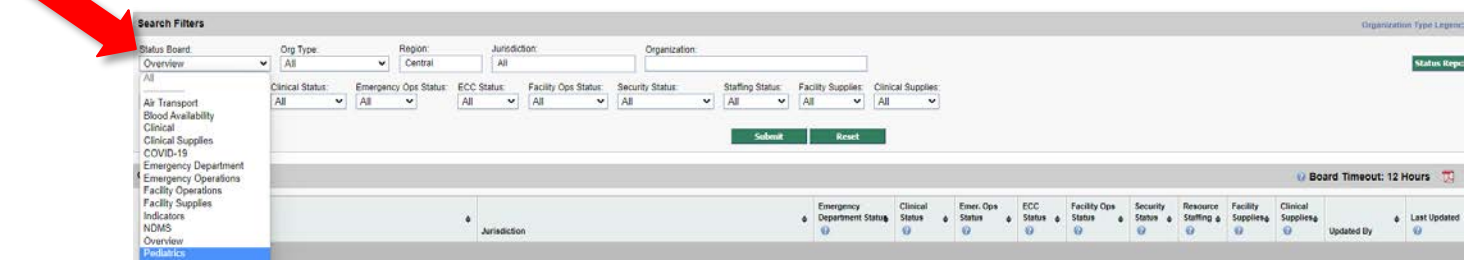